### 18 Tic-Tac-Toe: GUI

#### Idee:

- **▶ Unbesetze Felder werden durch Button-Komponenten** repräsentiert.
- *ñ* Die Knöpfe werden in einem *(*3 × 3*)*-Gitter angeordnet.
- ▶ Wird ein Zug ausgeführt, wird der entsprechende Knopf durch eine (bemalte) Canvas-Fläche ersetzt (Kreis oder Kreuz).

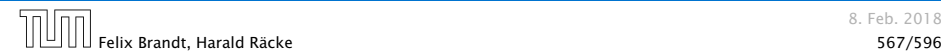

# GUI: Model – View – Controller

#### Modell (Model):

Repräsentiert das Spiel, den aktuellen Spielzustand, und die Spiellogik.

### Ansicht (View)

Die externe graphische(?) Benutzeroberfläche mit der die Benutzerin interagiert.

#### Steuerung (Controller)

Kontrollschicht, die Aktionen der Nutzerin and die Spiellogik weiterleitet, und Reaktionen sichtbar macht.

Typisch für viele interaktive Systeme. Es gibt viele Varianten (Model-View-Presenter, Model-View-Adapter, etc.).

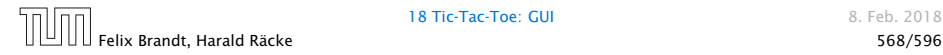

18 Tic-Tac-Toe: GUI 8. Feb. 2018

### GUI: Model – View – Controller

- ► Es gibt viele solcher Standardvorgehensweisen, für das Strukturieren, bzw. Schreiben von großen Programmen (Design Patterns, 'Softwaretechnik).
- ► Es gibt auch Anti Patterns, d.h., Dinge, die man normalerweise nicht tun sollte (die aber trotzdem häufig vorkommen).

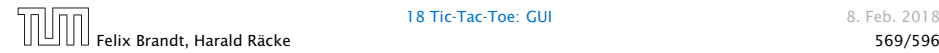

18 Tic-Tac-Toe: GUI 8. Feb. 2018

### TicTacToe – GUI

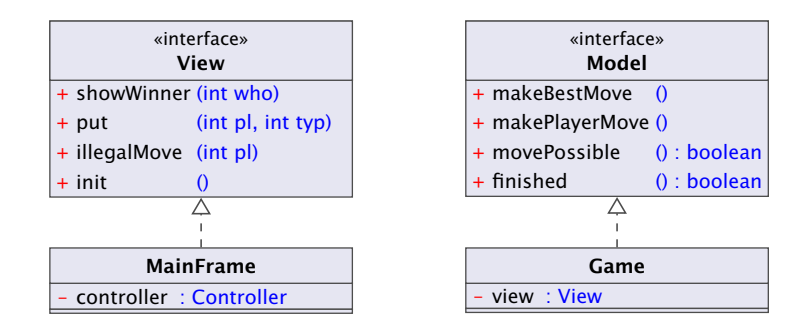

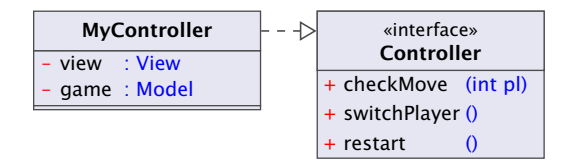

# 18.1 Hintergrund – GUIs

Eine graphische Benutzer-Oberfläche (GUI) ist i.A. aus mehreren Komponenten zusammen gesetzt, die einen (hoffentlich) intuitiven Dialog mit der Benutzerin ermöglichen sollen.

#### Idee:

- *ñ* Einzelne Komponenten bieten der Benutzerin Aktionen an.
- *ñ* Ausführen der Aktionen erzeugt Ereignisse.
- ► Ereignisse werden an die dafür zuständigen Listener-Objekte weiter gereicht Ereignis-basiertes Programmieren.

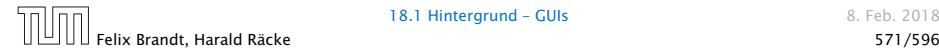

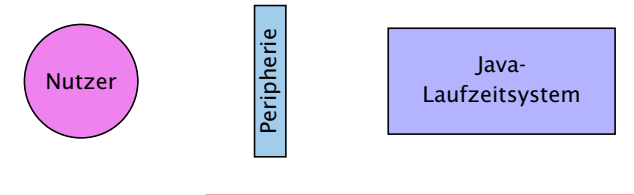

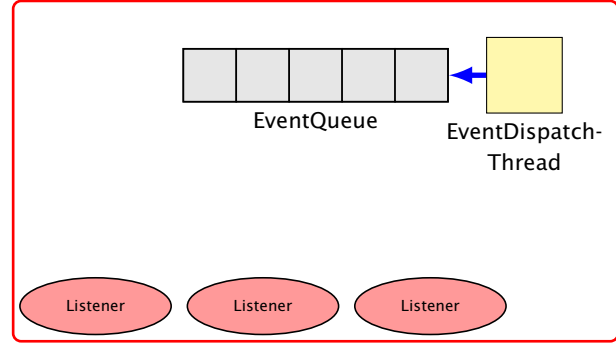

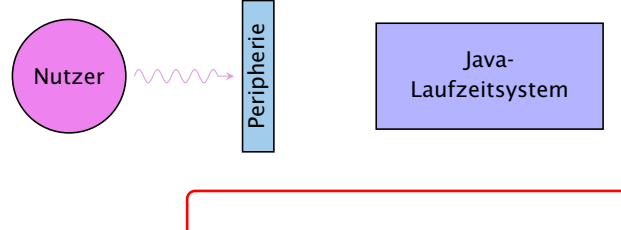

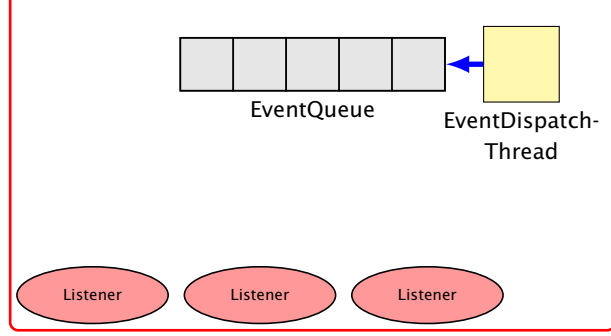

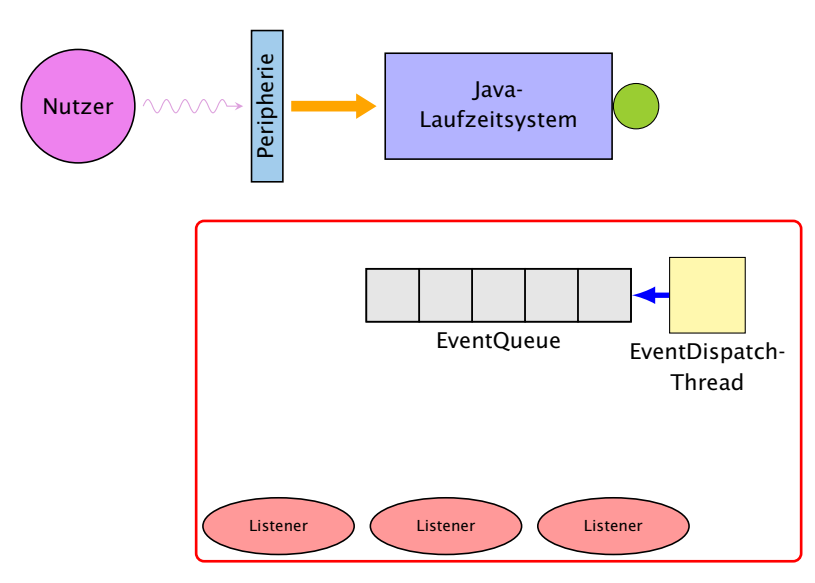

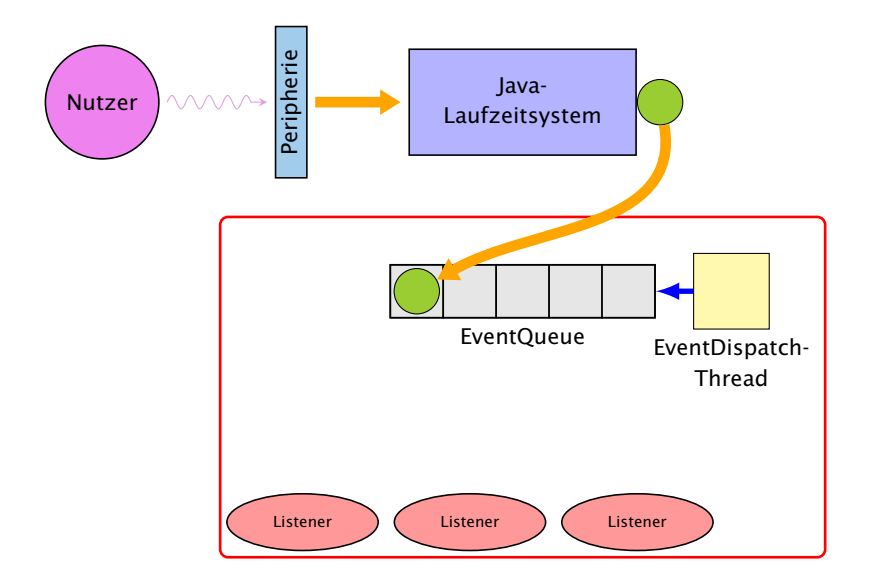

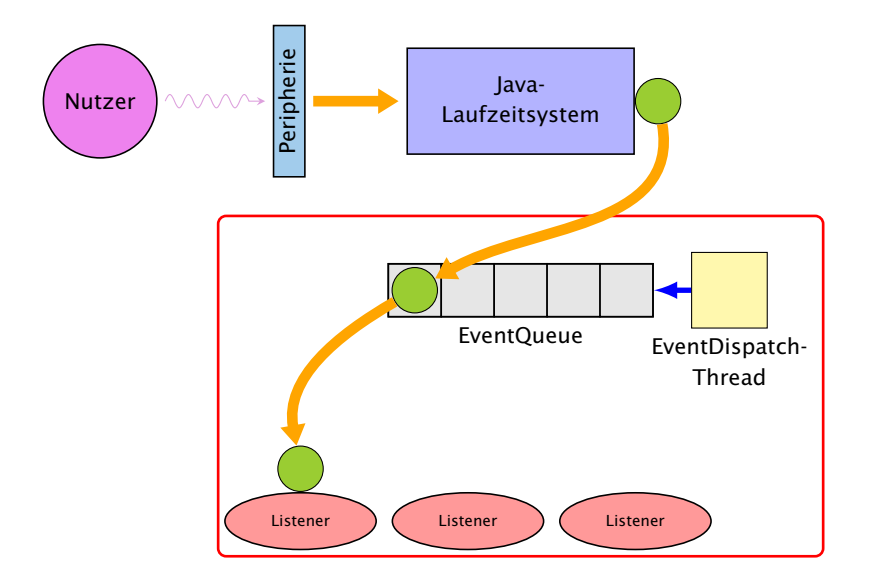

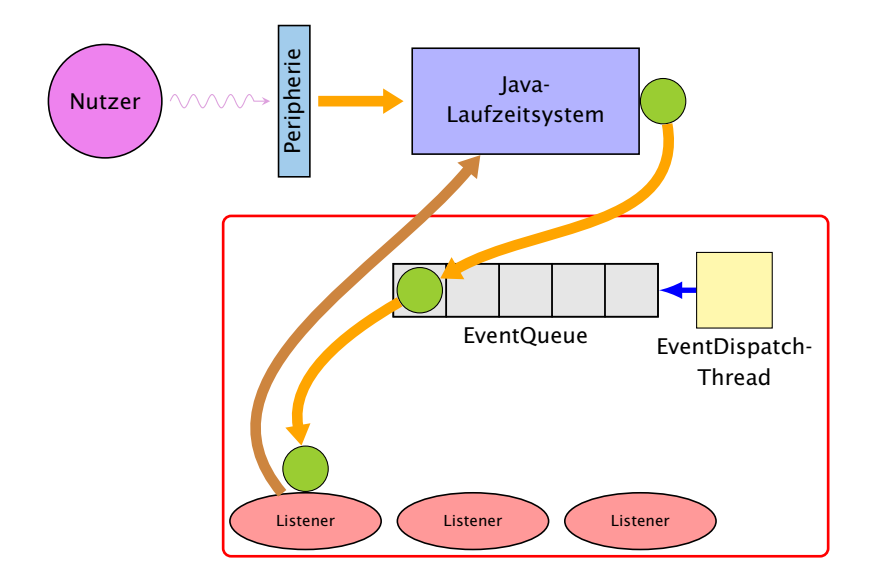

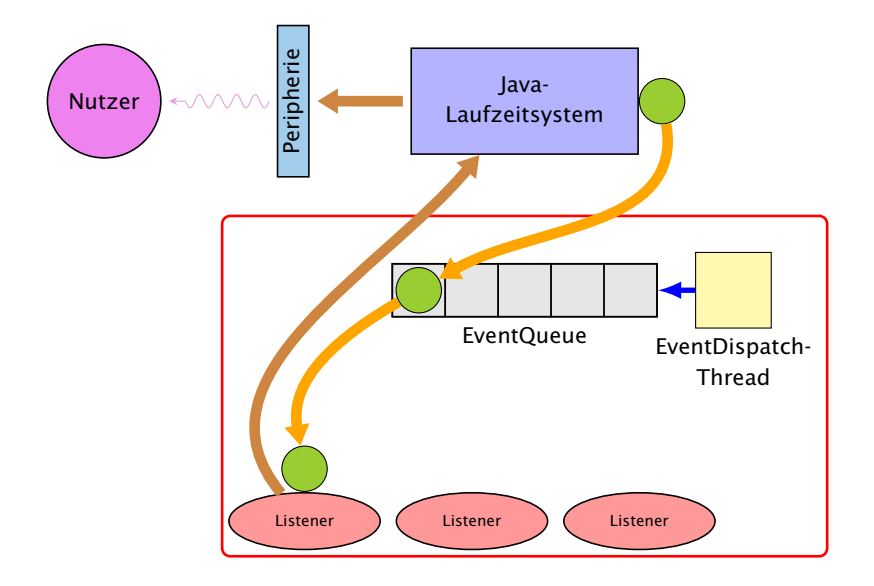

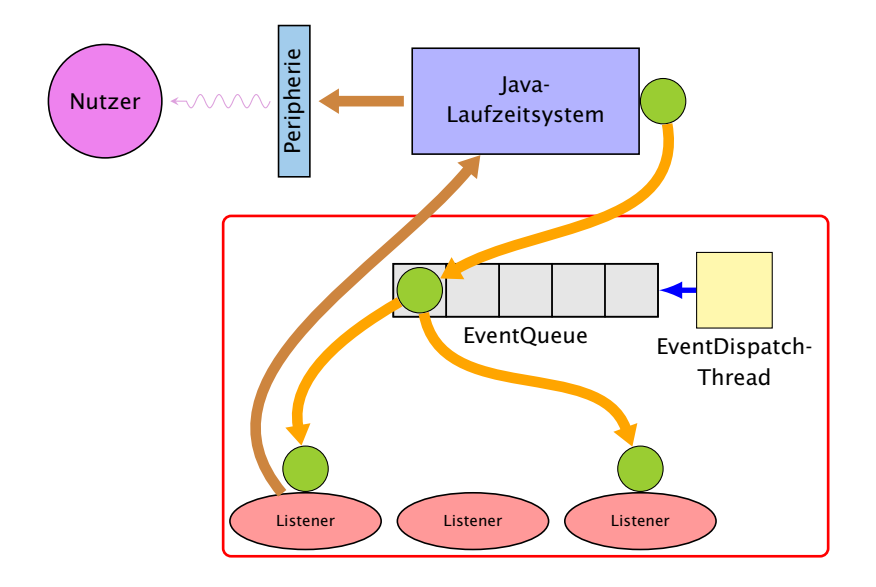

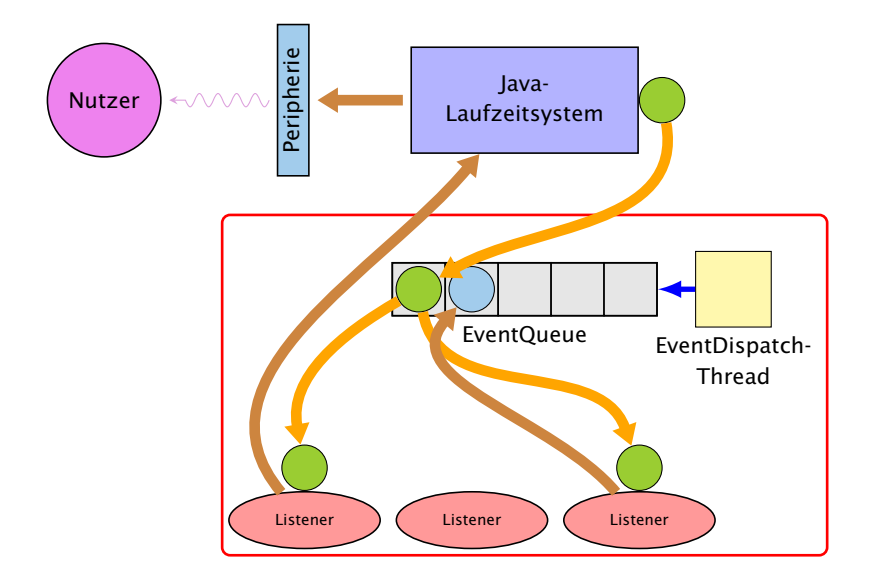

# **Ereignisse**

- **▶ Maus-Bewegungen und -Klicks, Tastatureingaben etc.** werden von der Peripherie registriert und an das Betriebssystem weitergeleitet.
- **Das Java-Laufzeitsystem nimmt die Signale vom** Betriebssystem entgegen und erzeugt dafür AWTEvent-Objekte.
- **▶ Diese Objekte werden in eine AWTEventQueue eingetragen** Producer!
- **►** Die Ereignisschlange verwaltet die Ereignisse in der Reihenfolge, in der sie entstanden sind, kann aber auch mehrere ähnliche Ereignisse zusammenfassen. . .
- ► Der AWTEvent-Dispatcher ist ein weiterer Thread, der die Ereignis-Schlange abarbeitet Consumer!

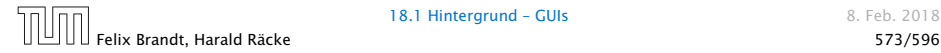

## **Ereignisse**

**Abarbeiten eines Ereignisses bedeutet:** 

- 1. Weiterleiten des AWTEvent-Objekts an das Listener-Objekt, das vorher zur Bearbeitung solcher Ereignisse angemeldet wurde;
- 2. Aufrufen einer speziellen Methode des Listener-Objekts.
- **▶ Die Objekt-Methode des Listener-Objekts hat für die** Reaktion des GUI zu sorgen.

Abarbeitung von Events erfolgt sequentiell.

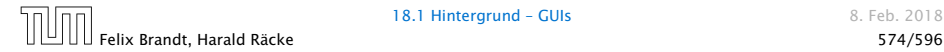

# Ein Button

```
import java.awt.*;
2 import java.awt.event.*;
3 import javax.swing.*;
4 import javax.swing.border.*;
5
6 public class MyButton extends JButton {
7 private int number;
8 public MyButton(int i) {
9 number = i:
10 setBackground(Color.WHITE);
11 setBorder(new LineBorder(Color.WHITE, 0));
12 }
13 public int getNumber() { return number; }
14 }
```
- **▶ MyButton erweitert die Klasse JButton um die** Objektvariable int number
- $\rightarrow$  number wird vom Konstruktor gesetzt und mit int getNumber(); abgefragt.

### Der View

```
8 public class MainFrame extends JFrame implements
9 PlayConstants, View {
10 private Controller controller:
11 private JDialog dia;
12 private Container c;
13
14 public MainFrame(Controller con) {
15 controller = con;
16 c = getContentPane();
17 setVisible(true);
18 init();
19 }
```
- ▶ Wenn man ein Objekt dieser Klasse anlegt öffnet sich ein Fenster, da die Klasse von JFrame abgeleitet ist.
- ► c ist der Hauptcontainer für graphische Elemente.
- **▶ init initialisiert die graphischen Komponenten für ein** (neues) Spiel.

### Der View

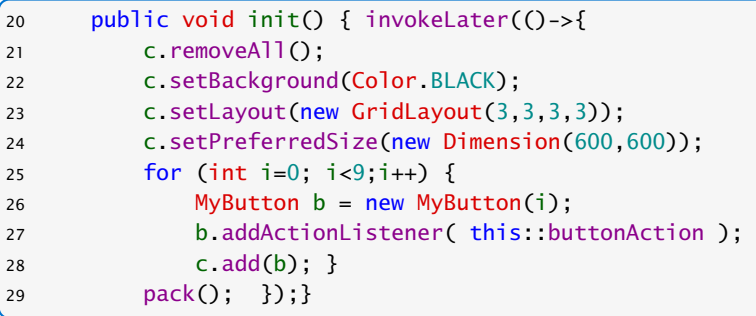

- ▶ Die Funktion void invokeLater(Runnable r) speichert ein Objekt r in der EventQueue, das später vom EventDispatchThread ausgeführt wird.
- *ñ* Jede Operation, die die GUI verändert, muß vom EventDispatchThread ausgeführt werden.

### Der View

- **►** removeAll() entfernt alle graphischen Elemente des Containers;
- ▶ Wir wählen GridLayout als Layout-Manager.
- ▶ GridLayout(int row, int col, int cs, int rs); konstruiert ein Gridlayout-Objekt mit row Zeilen, col Spalten sowie Abständen cs und rs zwischen Spalten bzw. Zeilen.
- ▶ Wir fügen 9 durchnummerierte MyButton-Elemente ein.

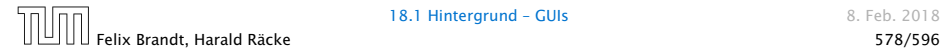

### Lambda-Ausdrücke

Ein funktionales Interface ist ein Interface, das genau eine Methode enthält.

```
interface Runnable {
   void run();
}
```
Ein Lambda-Ausdruck ist das Literal eines Objektes, das ein funktionales Interface implementiert. Z.B.:

#### Syntax:

- $\blacktriangleright$  allgemein (%Parameterliste) -> {...}
- **•** nur return-statement/eine Anweisung (bei void-Funktion) (%Parameterliste) -> %Ausdruck
- **►** nur genau ein Parameter  $a \rightarrow \{... \}$

### Beispiele

Runnable  $r =$  () -> {System.out.println("Hello!");};

ist (im Prinzip) äquivalent zu

```
class Foo implements Runnable {
    void run() {
        System.out.println("Hello!");
    }
}
Runnable r = new Foo();
```
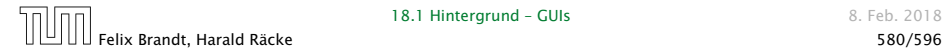

### Methodenreferenzen

An der Stelle, an der ein Lambda-Ausdruck möglich ist, kann man auch eine Methodenreferenz einer passenden Methode angeben.

### Beispiel:

- ► Klasse ClassA verfügt über statische Methode boolean less(int a, int b).
- ► Das Funktionsinterface I face verlangt die Implementierung einer Funktion, die zwei ints nach boolean abbildet.
- **► Außerdem existiert Funktion sort(int[] a, Iface x).**
- *ñ* Dann sortiert der Aufruf:

```
int[] arr = {5, 8, 7, 2, 11};sort(arr, ClassA::less);
```
gemäß der durch less vorgegebenen Ordnung.

### Button – Events

- ▶ Wenn ein Knopf gedrückt wird, wird ein ActionEvent ausgelöst, d.h., ein Objekt dieser Klasse in die Queue eingefügt.
- **►** Ein Objekt, dass auf solch ein Ereignis reagieren soll muss das Interface ActionListener implementieren.

```
interface ActionListener {
    void actionPerformed(ActionEvent e);
}
```
- **▶ Die Methode actionPerformed() erhält das Objekt zu dem** auslösenden Ereignis als Parameter.
- ▶ Wir konstruieren das Listenerobjekt über eine Methodenreferenz.

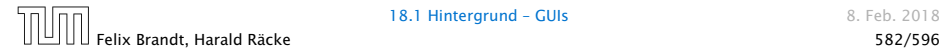

### Button – Events

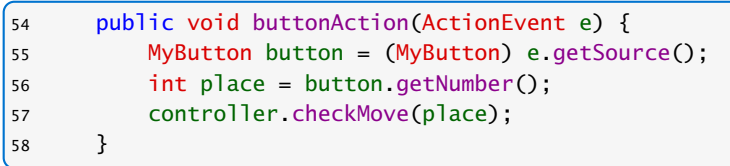

- **Falls ein Knopf gedrückt wird, überprüft der controller ob** der entsprechende Zug möglich ist.
- **▶ Die Spiellogik (überprüfen des Zuges) ist von der** Visualisierung bzw. der Userinteraktion getrennt.

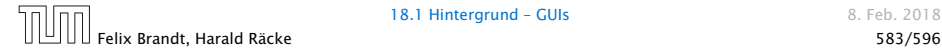

## View – Interfacemethoden

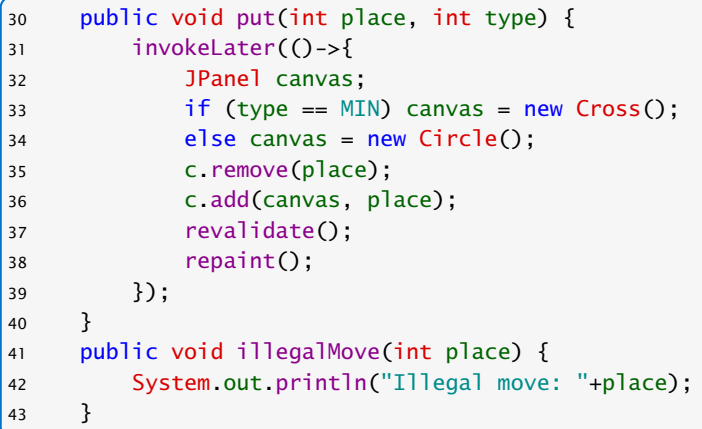

"MainFrame.java"

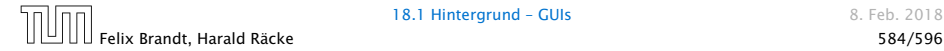

# View – Interfacemethoden

```
44 public void showWinner(int who) {
45 String str = "";
46 switch(who) {
47 case -1: str = "Kreuz gewinnt!"; break;
48 case 0: str = "Unentschieden!"; break;
49 case 1: str = "Kreis gewinnt!"; break;
50 }
51 final String s = str;
52 invokeLater(()->dia = new MyDialog(this.s));
53 }
```
- **▶ Lokale, innere Klassen dürfen auf Parameter der** umgebenden Funktion zugreifen, aber nur wenn diese effectively final sind.
- **▶ Durch den Lambdaausdruck wird implizit eine lokale, innere** Klasse erzeugt.

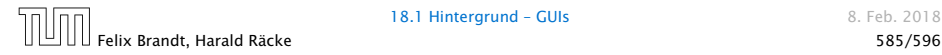

# Ein Dialog

```
1 public class MyDialog extends JDialog {
2 JButton repeat, kill;
3 public MyDialog(MainFrame frame, String str) {
4 setSize(300,70);
5
6 setLayout(new FlowLayout());
7 add(new JLabel(str));
8 repeat = new JButton("new");
9 repeat.addActionListener(frame::dialogAction);
10 add(repeat);
11 kill = new JButton("kill");
12 kill.addActionListener(frame::dialogAction);
13 add(kill);
14 setVisible(true);
15 }
16 }
```
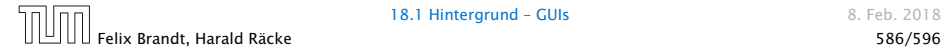

# ActionListener des Dialogs

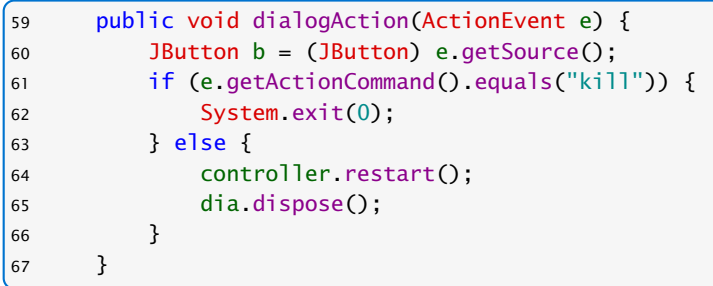

"MainFrame.java"

- **▶ getActionCommand() gibt per default den Text des** zugehörigen JButtons zurück.
- **▶ dispose() löscht das Dialogfenster.**

# Controller – Attributes

```
1 import java.awt.*;
2 import java.awt.event.*;
3
4 public class MyController implements PlayConstants,
5 Controller {
6 private Model game;
7 private View view;
8 public void setup(Model m, View v) {
9 game = m; view = v;
10 }
```
"MyController.java"

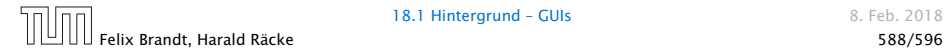

# Controller – Methoden

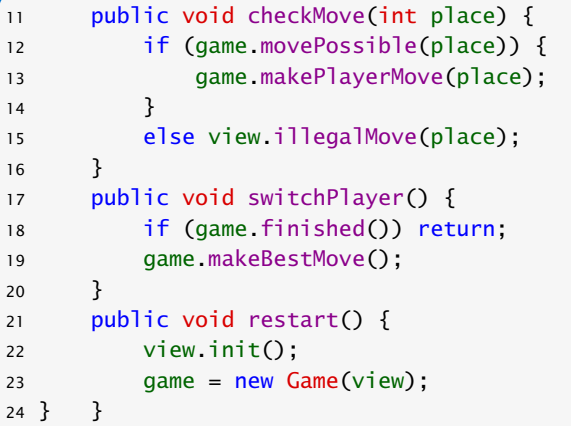

"MyController.java"

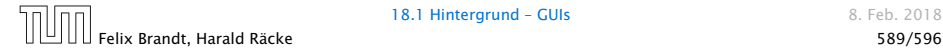

### Main

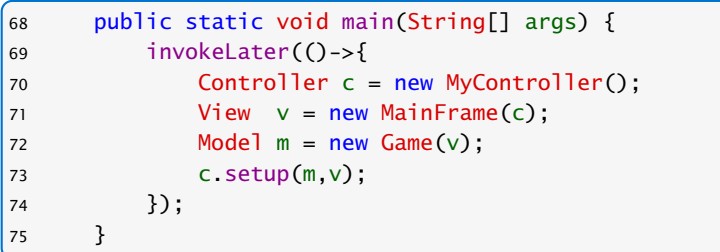

"MainFrame.java"

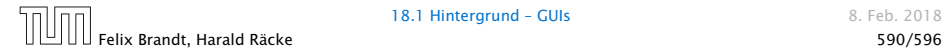

### **Diskussion**

### Was ist hier falsch?

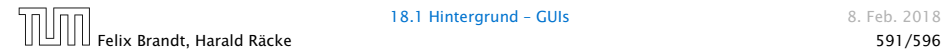

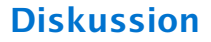

Was ist hier falsch?

### Was passiert wenn wir einen sehr grossen Spielbaum berechnen?

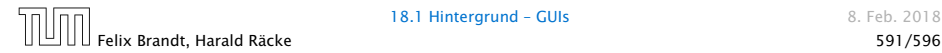

### Main

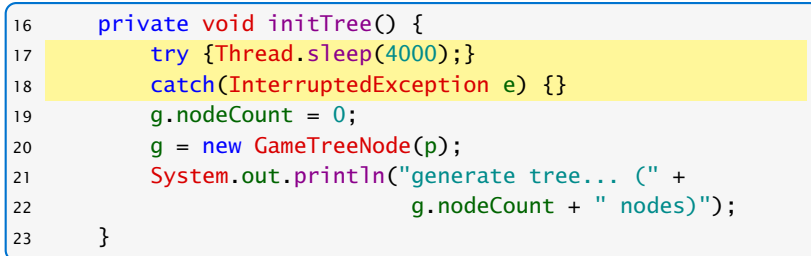

"GameWithDelay.java"

Die GUI reagiert nicht mehr, da wir die gesamte Berechnung im Event Dispatch Thread ausführen.

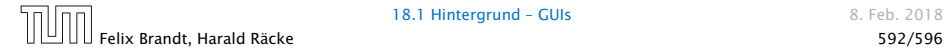

# View – ActionListener

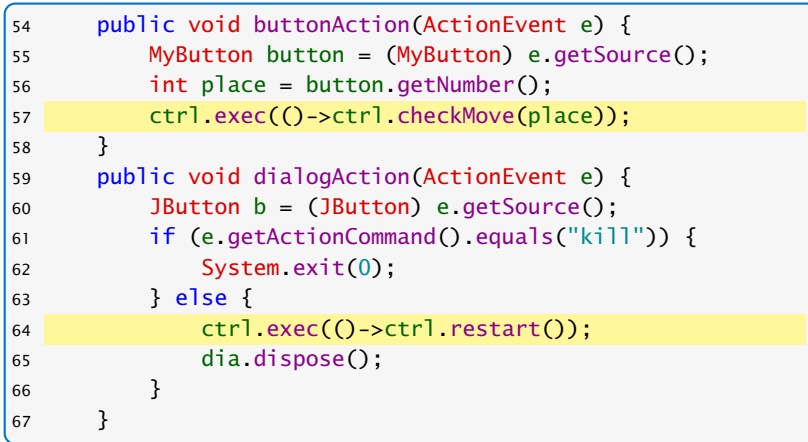

"MainFrameNew.java"

# Controller – Attributes

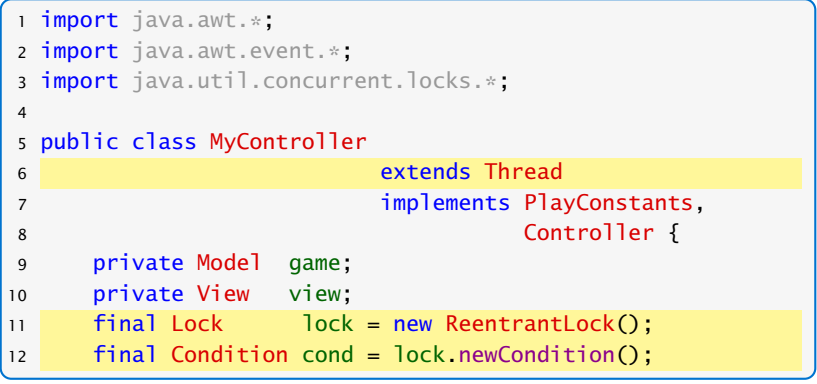

"MyControllerNew.java"

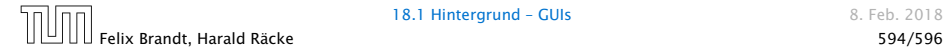

### Controller – Methoden

```
14 Runnable r = null:
15 public void exec(Runnable r) {
16 if (lock.tryLock()) {
17 if (r = null) this. r = r;
18 cond.signal();
19 lock.unlock();
20 } }
21 public void run() {
22 lock.lock(); try {
23 while (true) {
24 while (r == null)25 cond.await();
26 r.run();
27 r = null;28 }}
29 catch (InterruptedException e) {}
30 finally { lock.unlock(); }
31 }
```
## Controller – Methoden

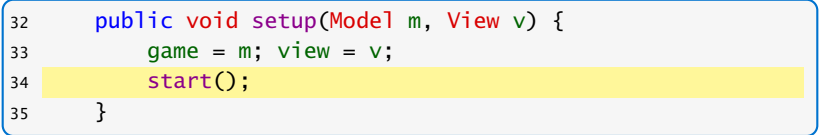

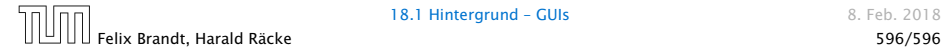